#### **Control Center**

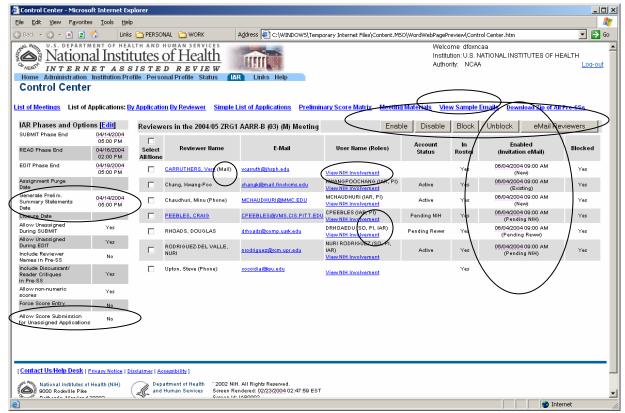

When Clicking on View NIH Involvement the following commons screen opens up. To go back to control center, click Close button.

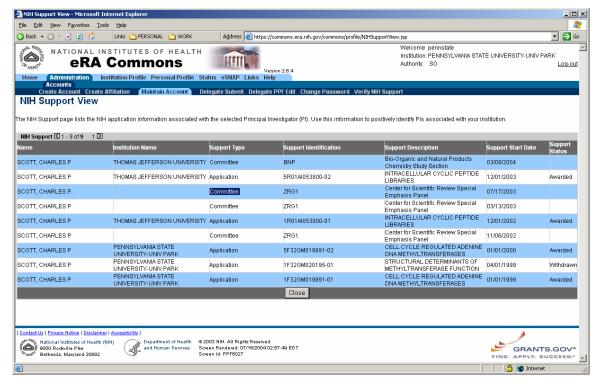

### **Sample Email Text**

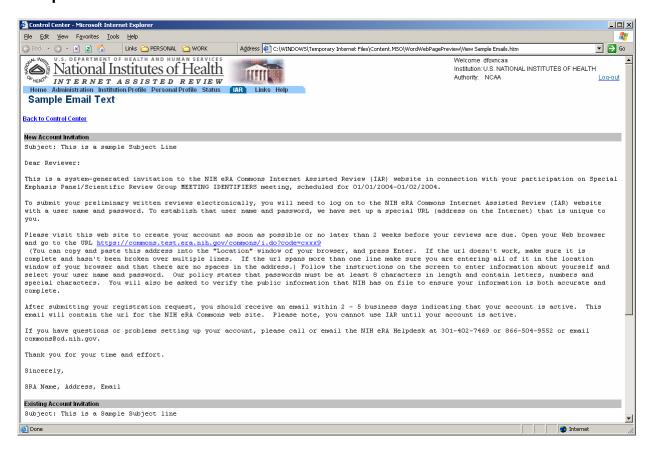

#### **Meeting Wide Options**

- a) Forcing Score entry
- b) Preliminary Summary Statements Generation Date/Time
- c) Allow Score Submission for Unassigned Applications.

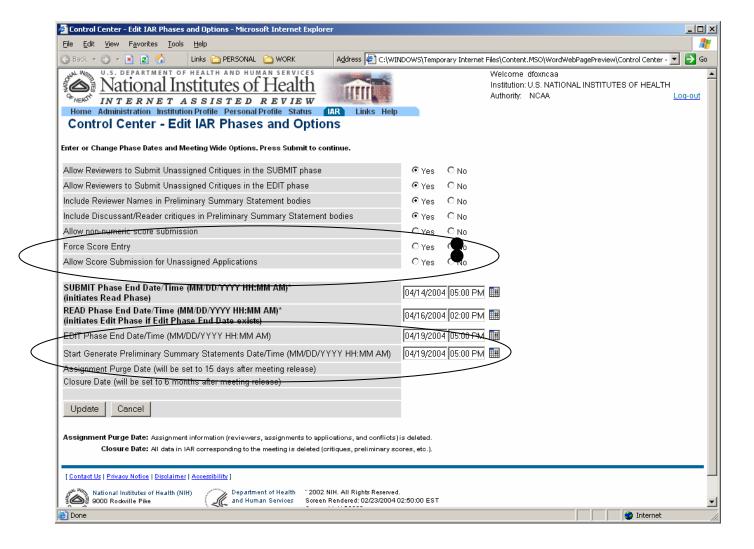

List of Applications for one reviewer when clicking on reviewer name in Control Center.

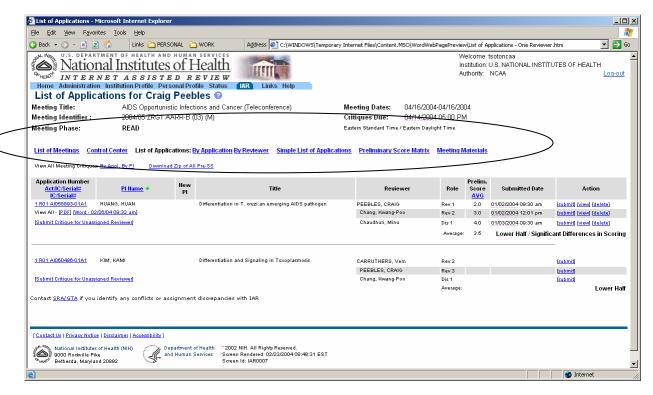

Also, note the Significant Differences in Scoring Flag.

#### Score Matrix—Significant Differences in Scoring

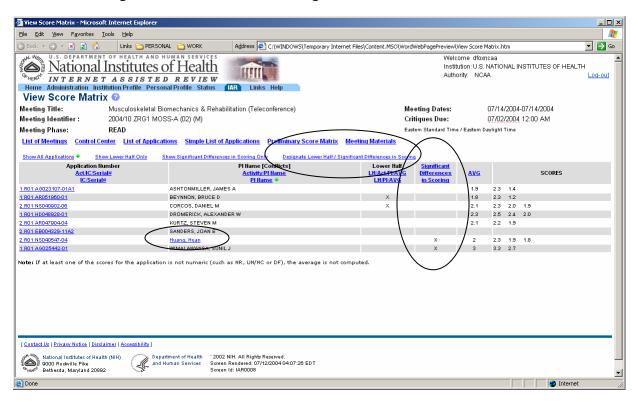

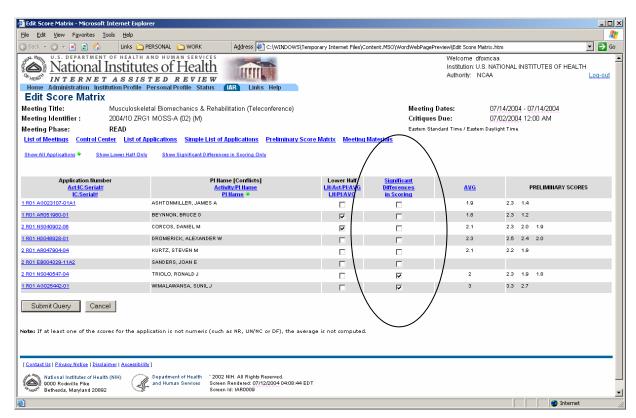

List of Applications for one application (when clicking on PI Name in Score Matrix or Simple List of Applications))

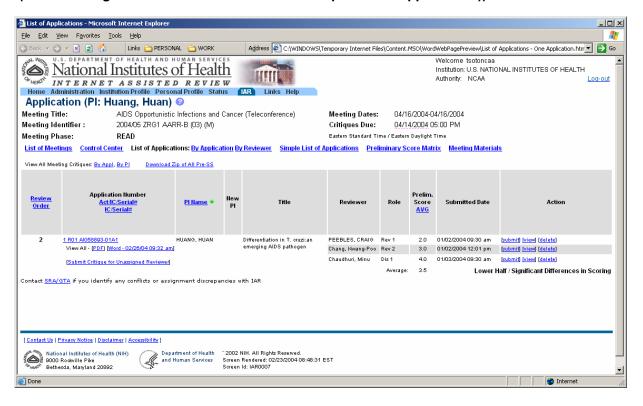

#### **List of Applications**

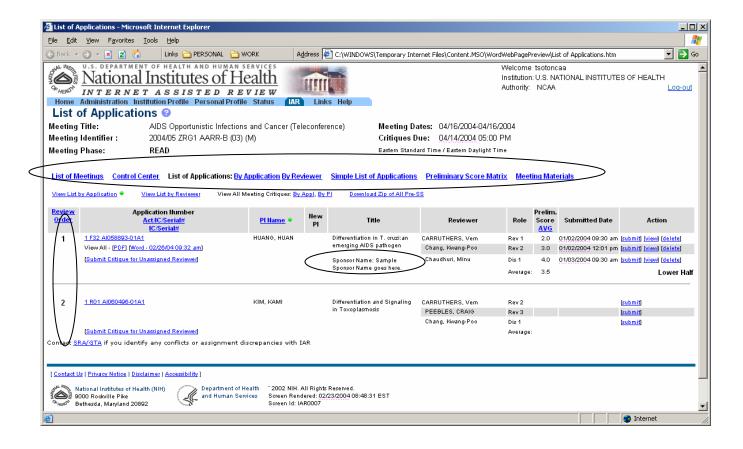

#### Simple List of Applications (new screen)

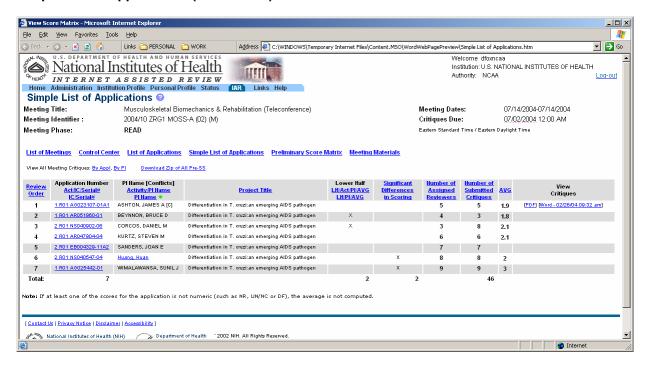

#### **List of Meetings**

New links in Action column.

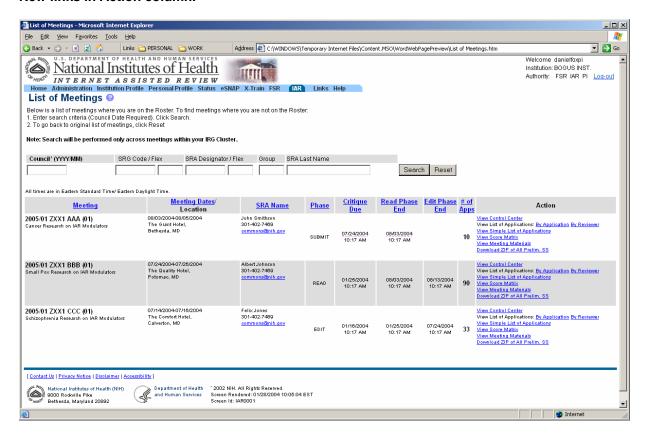